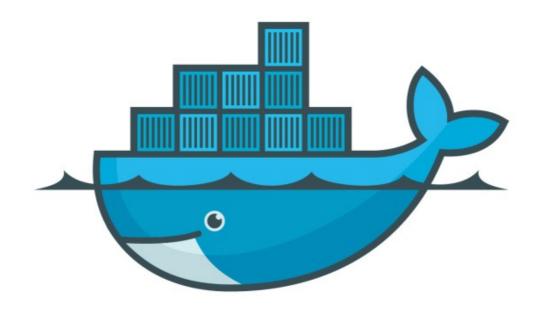

# DOCKER

Run Our First Container

## Docker Containers: This Lecture

- ➤ Image vs Containers
- > run containers
- ➤ Check container logs & process

## Image vs Containers

- ➤ Why Containers required?
- ➤ What is Image?
- ➤ Image is the Application we want to run
- ➤ Containers is an running instance of an Image
- You can have many containers running the same image
- ➤ In this lecture we will use Open Source Nginx Web-Server
- Docker Central Repository (<u>hub.docker.com</u>)

### **Docker Containers**

- ➤ Start with Hello World Docker Image
- Start Nginx web-server in Docker docker container run - -publish <host\_port:container\_port> <image\_name>

#### ➤ Process Done:

Dowloaded the Images form Docker Hub Started new Container Exposed port 80 on Host Machine Routes traffic to the container port 80 Stop Container fore-ground process ctrl+c

 Start Container in Back-Ground or detach mode docker container run - -publish <host\_port:container\_port> - -detach <image name>

➤ List running Containers docker container ls docker ps (Old Way)

## Will see you in Next Lecture...

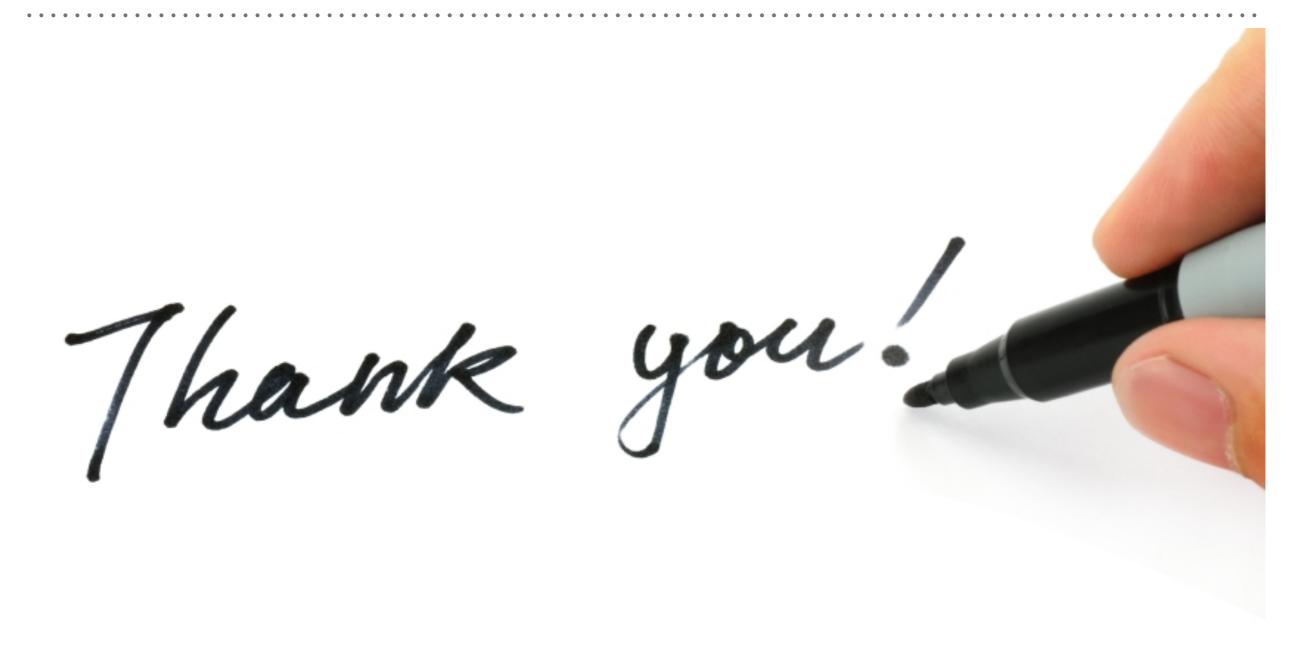